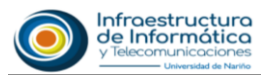

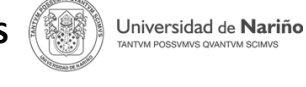

## **DESCARGA, INSTALACIÓN Y ACTIVACIÓN DE MICROSOFT OFFICE 365**

## **Estimado usuario:**

Si usted es **Estudiante activo** y cuenta con correo electrónico institucional, puede hacer uso de todas **aplicaciones de Microsoft Office 365 (Word, Excel, PowerPoint, Teams, Outlook y más)** de forma gratuita y debidamente licenciadas. Para activar su licencia proceda a realizar los siguientes pasos.

Si usted es **Docente activo** hacer la solicitud de activación **aplicaciones de Microsoft Office 365**  en la oficina de Administración de Sistemas.

**Recomendación:** Antes de instalar Office 365, verificar haber desinstalado de tu dispositivo otras versiones de Microsoft Office.

**1. Iniciar Sesión** con su correo institucional en su navegador web.

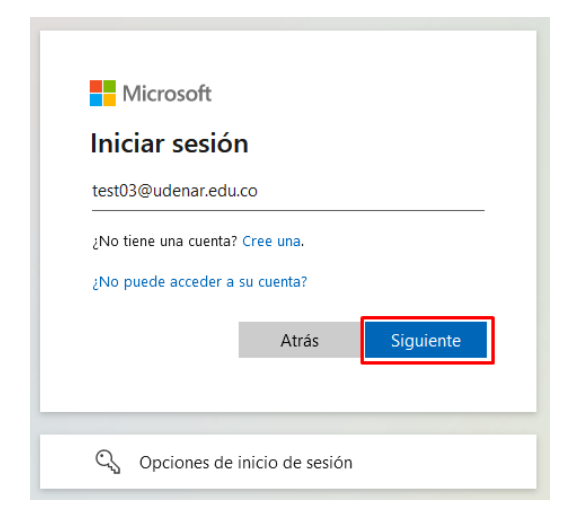

**2.** Una vez iniciado sesión, ubicarse en la parte superior izquierda y hacer clic en el **icono de puntos** que se encuentra junto a la palabra **Outlook.**

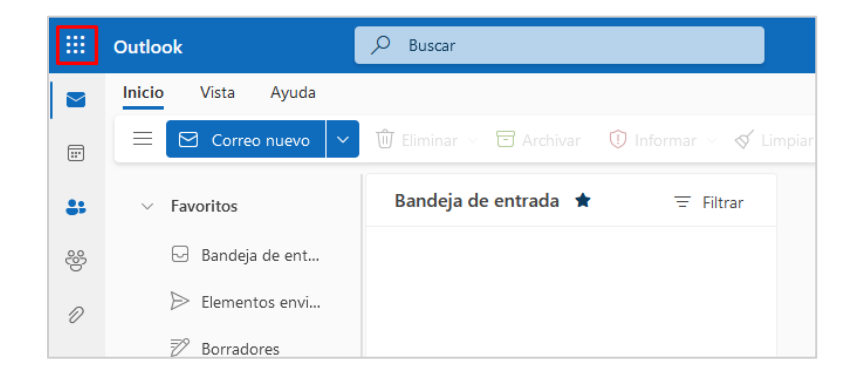

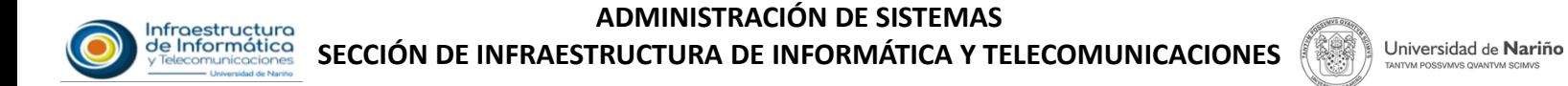

**3.** En el menú de aplicaciones desplegado hacer clic en **Microsoft 365**, para redireccionar al portal de **Microsoft 365.**

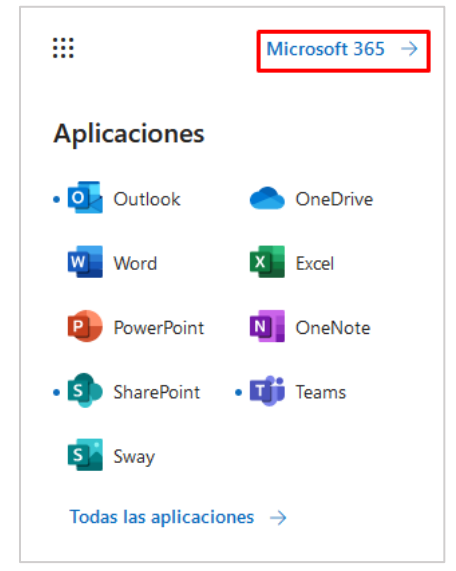

También puede ingresar el siguiente enlace (**URL**) en el navegador web.

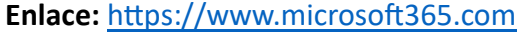

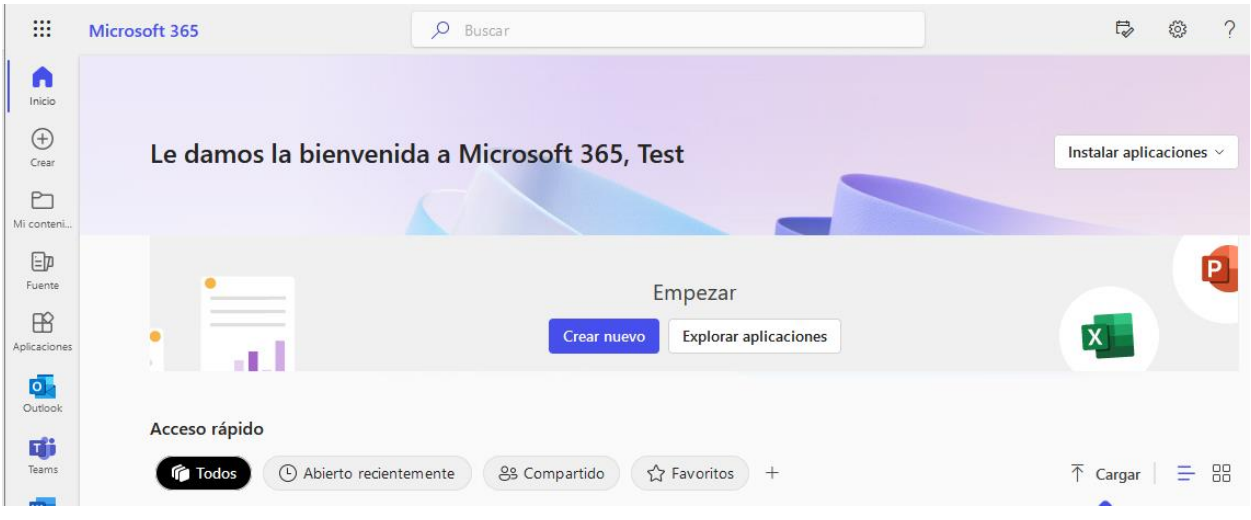

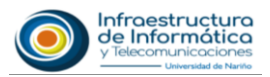

**4.** En el portal desplegar las opciones de **Instalar aplicaciones** y hacer clic en **Aplicaciones de Microsoft 365** para descargar el instalador.

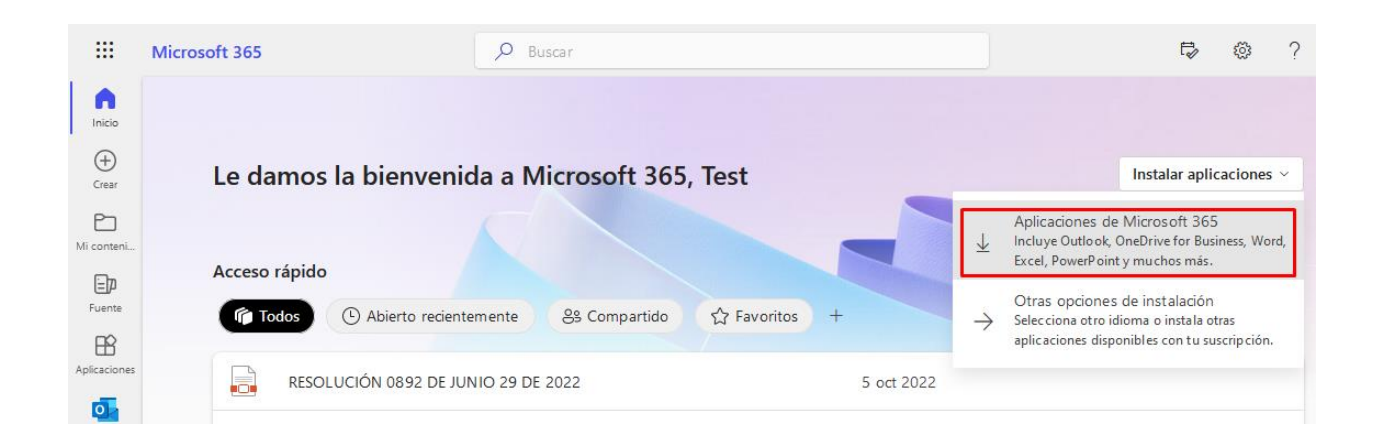

**5.** Ejecutar el instalador Microsoft haciendo clic en el archivo ejecutable **OfficeSetup.exe** para **iniciar la instalación** del paquete de escritorio de Office 365.

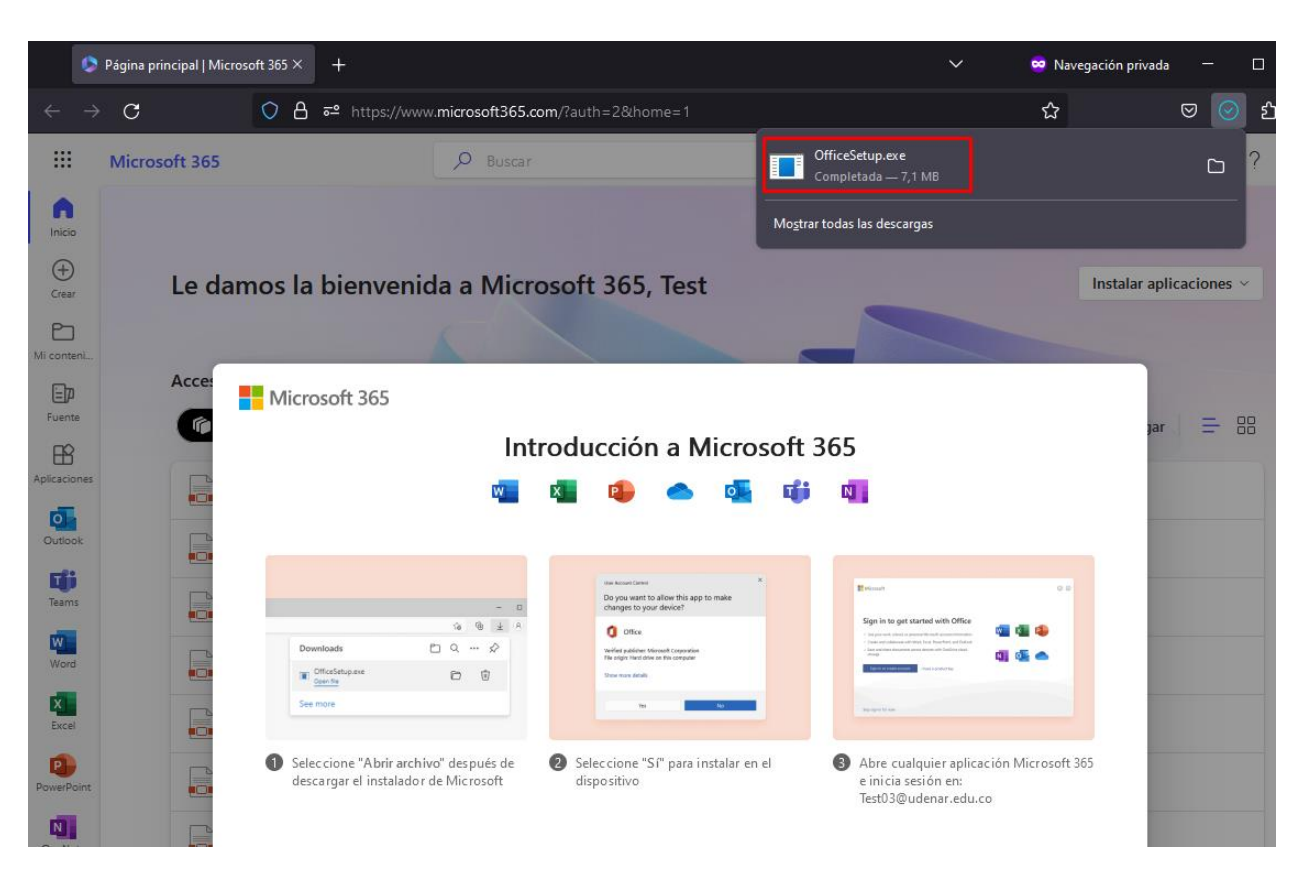

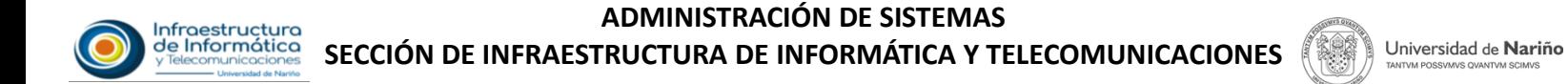

También puede dirigirse a la carpeta de descargas y ejecutar el instalador **OfficeSetup.exe** para iniciar la instalación.

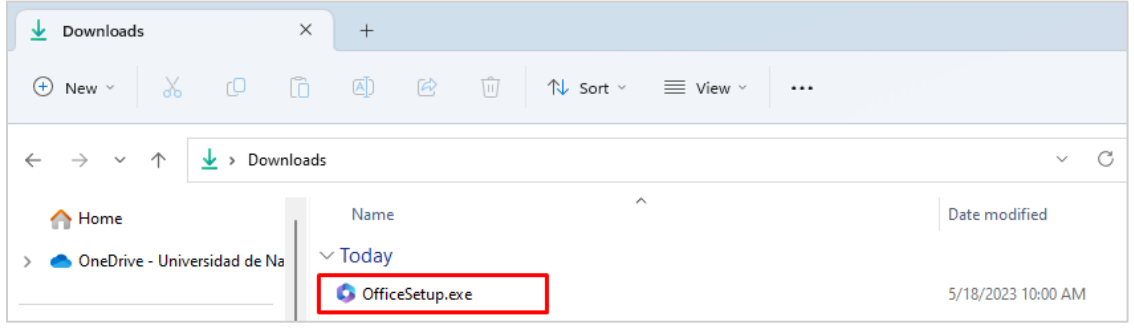

**6.** En la ventana emergente hacer clic en **SI** para iniciar la instalación y espere que Microsoft 365 descargue e instale las aplicaciones.

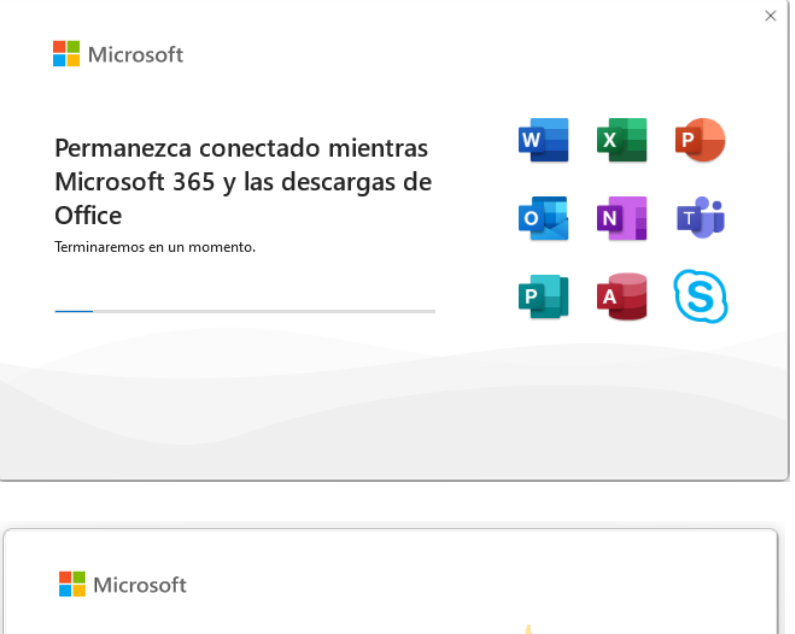

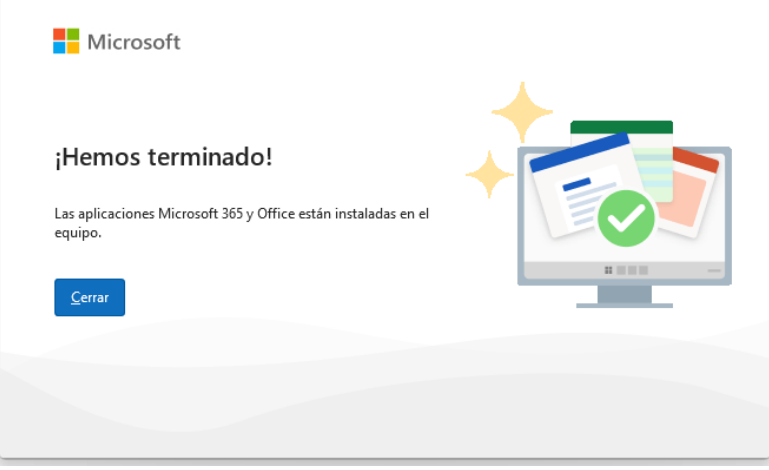

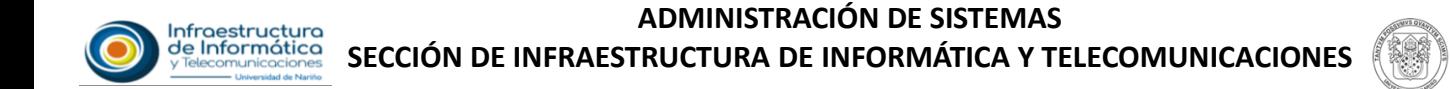

**7.** Siguiente paso ejecutar cualquier aplicación **Microsoft 365** e inicie sesión con su correo institucional.

Universidad de Nariño

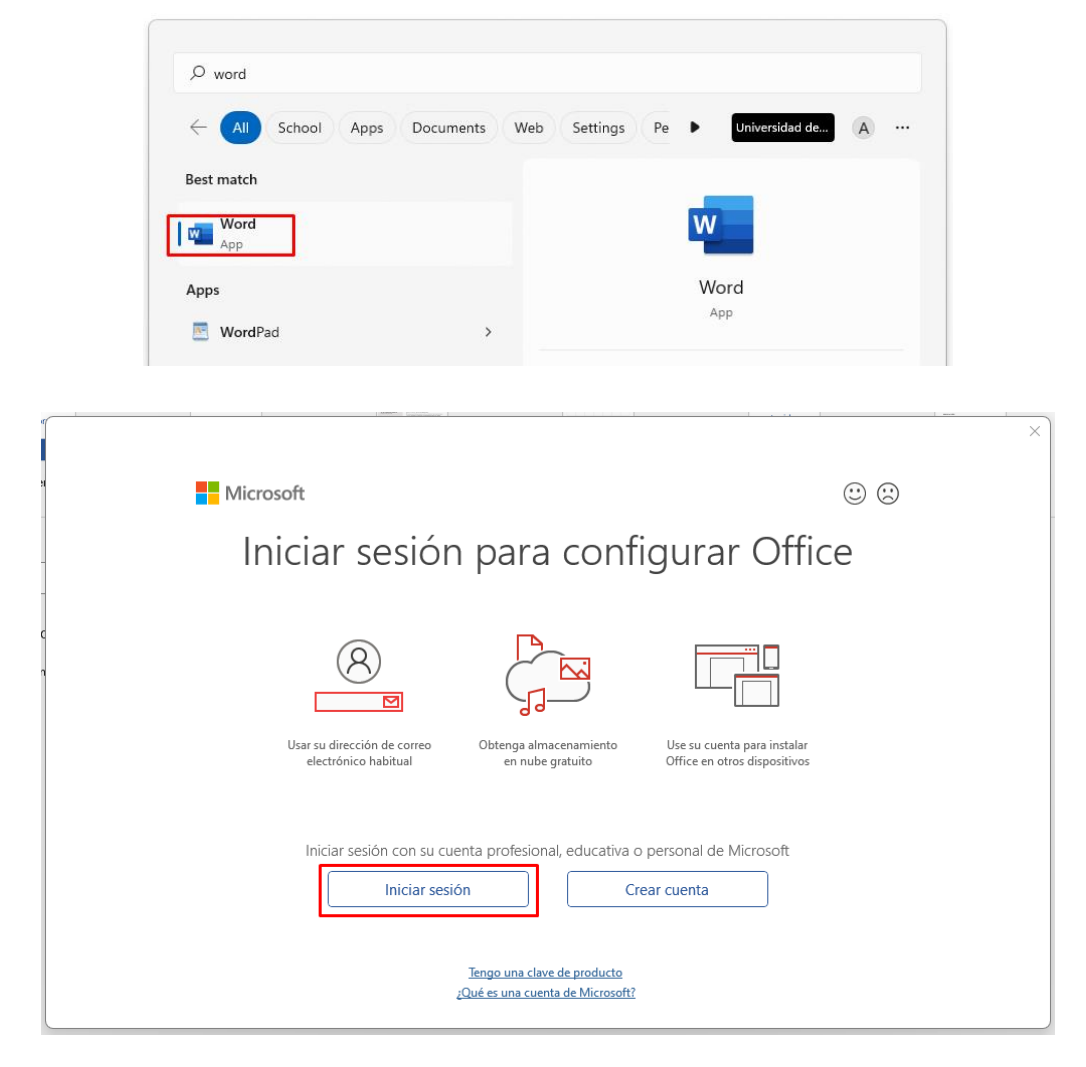

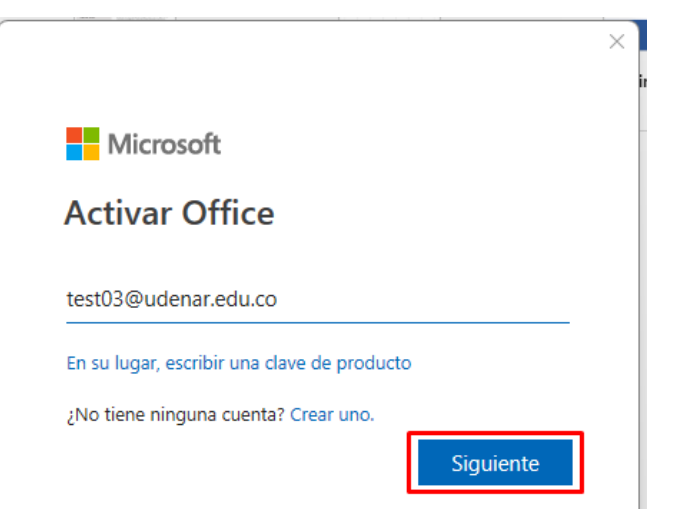

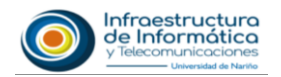

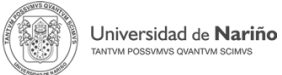

**8.** Para finalizar la activación del paquete de Office 365 hacer clic en **OK** y puedes empezar a disfrutar de las aplicaciones de Microsoft de forma gratuita y licenciadas.

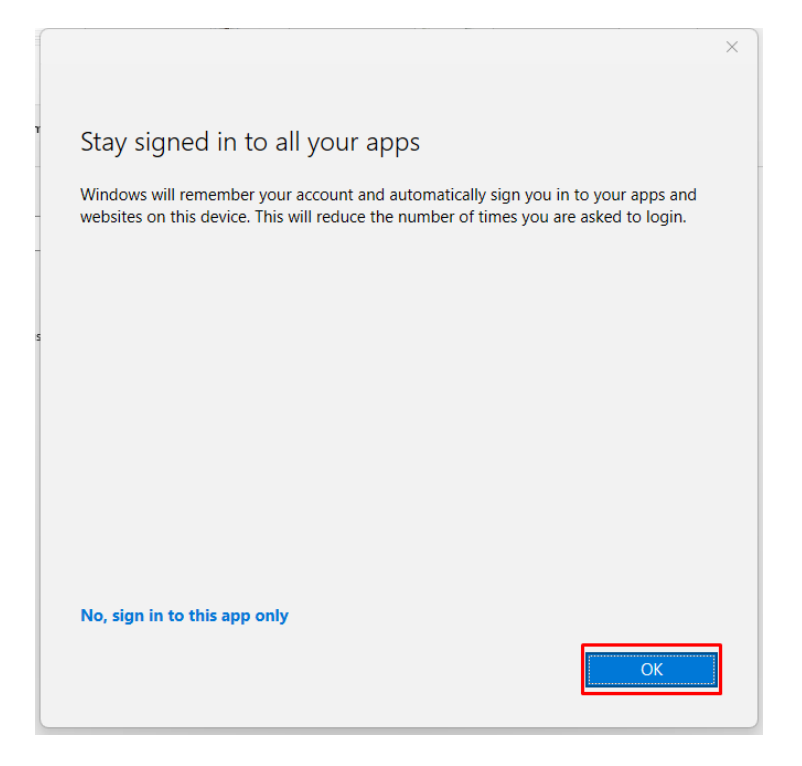